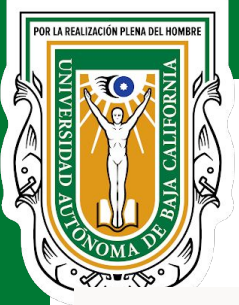

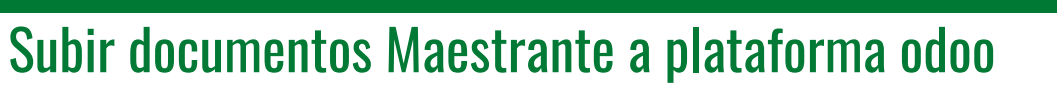

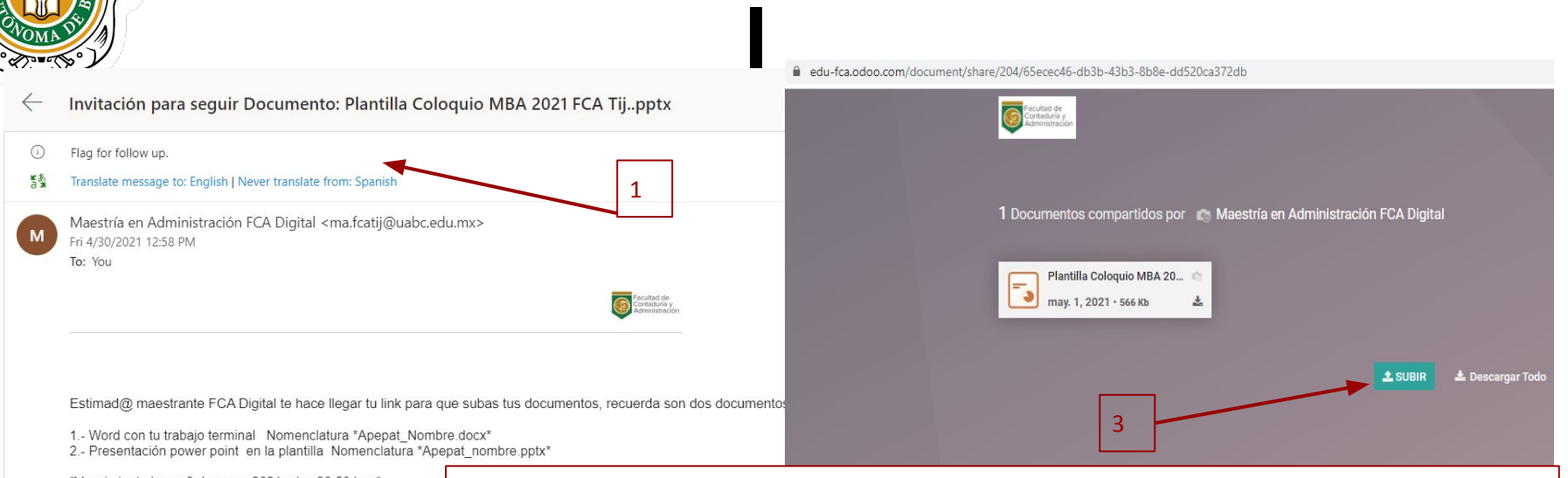

\*Vencimiento lunes 3 de mavo 2021 a las 23:59 hrs.\*

2

## **Link para subir Documentos**

1.- El maestrante recibe un correo con el link para que suba sus documentos.

2.- El maestrante da click al link, el cual le abre una nueva página par subir sus documentos. 3.-El maestrante puede subir varios documentos, así como también bajar sus propios documentos. NOTA: A cada maestrante tiene su espacio para subir documentos la plantilla del coloquio de MBA en pptx..

*MBA*

DIGITA